How do I update a cluster with a storage node that is shared?

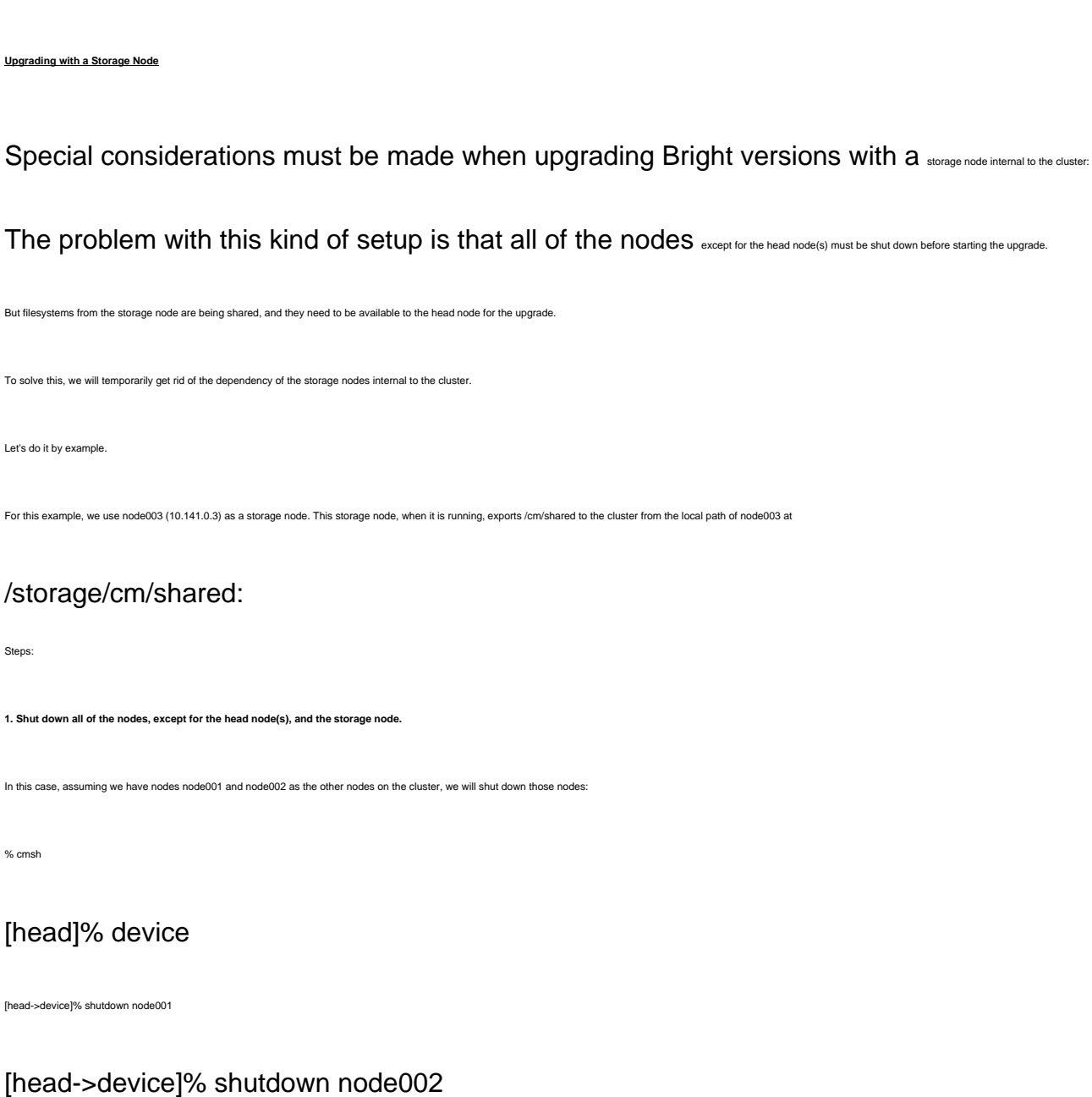

## **2. On the active head node, copy /cm/shared over to /cm/shared.local:**

# mkdir –p /cm/shared.local

# cp –a /cm/shared/\* /cm/shared.local

**3. Remove the mount from Bright Cluster Manager, and then unmount the NFS filesystem /cm/shared:**

Remove mount from Bright:

# cmsh

[head]% device use master

[head->device[head]]% fsmounts

[head->device[head]->fsmounts]% remove /cm/shared

[head->device[head]->fsmounts\*]% commit

[head->device[head]->fsmounts]% quit

# umount /cm/shared

**4. Bind-mount /cm/shared.local on /cm/shared**

# mount --bind /cm/shared.local /cm/shared

To make it persistent, add the following line in  $/e$ tc/fstab, after the autogenerated section

# END AUTOGENERATED SECTION -- DO NOT REMOVE

/cm/shared.local /cm/shared none bind 0 0

set storage node install mode to "" if it is currently set to NOSYNC

# cmsh

[head]% device use node003

[head->device[node003]% set installmode ""

[head->device[node003\*]% commit

### **5. Shut down your storage node.**

# cmsh

Page 2 / 5 **(c) 2019 Bright Computing <kb@brightcomputing.com> | 2019-07-16 06:40** [URL: http://kb.brightcomputing.com/faq/index.php?action=artikel&cat=7&id=452&artlang=en](http://kb.brightcomputing.com/faq/index.php?action=artikel&cat=7&id=452&artlang=en)

[head]% device

[head->device]% shutdown node003

### **6. Perform the upgrade according to the instructions in this article:**

<http://kb.brightcomputing.com/faq/index.php?action=artikel&cat=2&id=449>

### **7. Boot your storage node.**

#### **8. Mount the storage node's shared filesystem, /cm/shared, onto /cm/shared.storage on the headnode.**

 $\text{check}/\text{etc}/\text{exports}$  on node003 to make sure the filesystem is exported with  $\text{rw}$  permissions for the head node that will access it

On the head node create /cm/shared.storage

# mkdir –p /cm/shared.storage The filesystem is added to fstab, after the autogenerated section:

10.141.0.3:/storage/cm/shared /cm/shared.storage nfs defaults 00

Mount the filesystem according to the fstab settings:

# mount -a

## **9. Synchronize /cm/shared.storage and /cm/shared.local**

# rsync -avh /cm/shared.local/ /cm/shared.storage/

# **10. Now unmount the /cm/shared bind mount:**

# umount /cm/shared

Remove it from /etc/fstab on the head node. Ie remove the entry for /cm/shared.local:

/cm/shared.local /cm/shared none bind 0 0

Page 3 / 5

**(c) 2019 Bright Computing <kb@brightcomputing.com> | 2019-07-16 06:40**

[URL: http://kb.brightcomputing.com/faq/index.php?action=artikel&cat=7&id=452&artlang=en](http://kb.brightcomputing.com/faq/index.php?action=artikel&cat=7&id=452&artlang=en)

Remove this entry in  $/etc/fstab$  on the head node too:

10.141.0.3:/storage/cm/shared /cm/shared.storage nfs defaults 0 0

### **11. Mount /cm/shared from the storage node to all the other nodes:**

Using CMSh on the head node, mounting / CM/Shared for the head node:

# cmsh

### [head]% device use master

[head->device[head]% fsmounts

[head->device[head]->fsmounts% add /cm/shared

[head->device\*[head\*]->fsmounts\*[/cm/shared\*]% set device 10.141.0.3:/storage/cm/shared

[head->device\*[head\*]->fsmounts\*[/cm/shared\*]% set filesystem nfs

### [head->device\*[head\*]->fsmounts\*[/cm/shared\*]% commit

Using CMSh on the head node, mounting / CM/Shared for the regular nodes:

# cmsh

[head->category[default]% category use default

[head->category[default]% fsmounts

[head->category[default]->fsmounts]% add /cm/shared

[head->category\*[default\*]->fsmounts\*[/cm/shared\*]% set device 10.141.0.3:/storage/cm/shared

[head->category\*[default\*]->fsmounts\*[/cm/shared\*]% set filesystem nfs

[head->category\*[default\*]->fsmounts\*[/cm/shared\*]% commit

#### **12. Boot up the rest of the nodes inside of your cluster**

Unique solution ID: #1452 Author: Frank Furter

Page 4 / 5

**(c) 2019 Bright Computing <kb@brightcomputing.com> | 2019-07-16 06:40**

[URL: http://kb.brightcomputing.com/faq/index.php?action=artikel&cat=7&id=452&artlang=en](http://kb.brightcomputing.com/faq/index.php?action=artikel&cat=7&id=452&artlang=en)

Last update: 2019-03-19 12:00

Page 5 / 5 **(c) 2019 Bright Computing <kb@brightcomputing.com> | 2019-07-16 06:40** [URL: http://kb.brightcomputing.com/faq/index.php?action=artikel&cat=7&id=452&artlang=en](http://kb.brightcomputing.com/faq/index.php?action=artikel&cat=7&id=452&artlang=en)